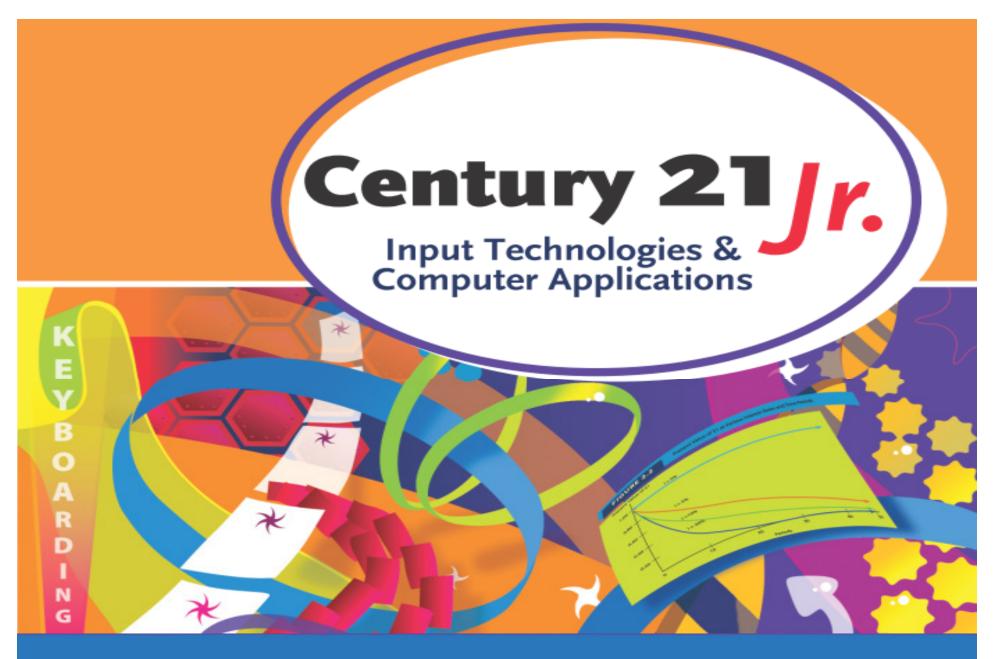

Chapter 14— Presentations with Graphics & Multimedia

© 2010, 2006 South-Western, Cengage Learning

#### Presentations

- Talk or speech given to inform, persuade, and/or entertain
- When planning, consider
  - Purpose of the presentation
  - Audience for the presentation
  - Content to be presented

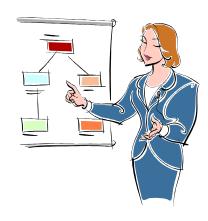

#### Parts of a Presentation

- Introduction
  - Describe your talk
- Body
  - Give main and supporting points
- Conclusion
  - Summarize points presented
  - Tell audience what action to take

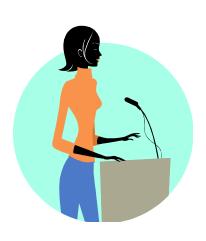

## Microsoft Powerpoint

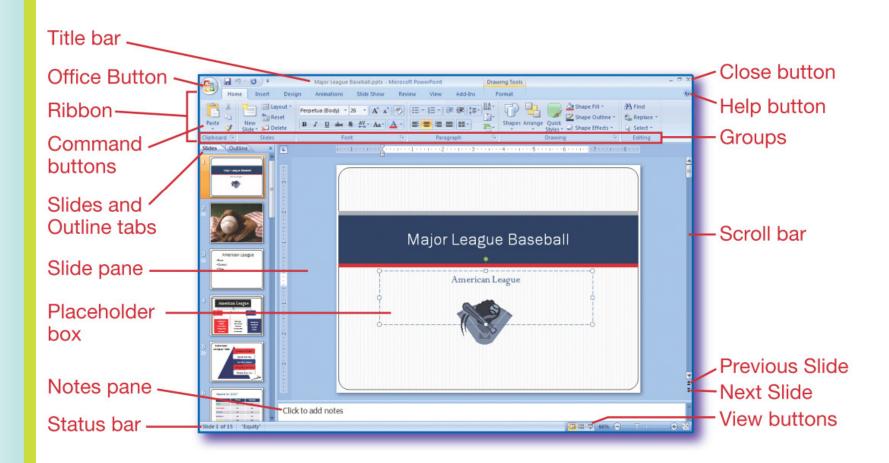

### Powerpoint View Options

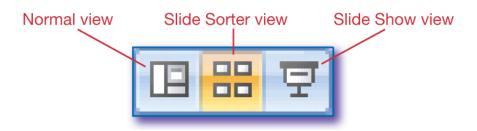

#### Slide sorter view

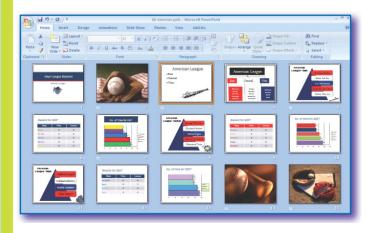

#### Normal view

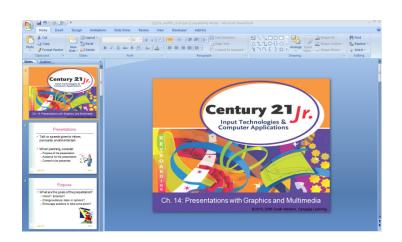

### **Apply Themes**

- Set of design elements
  - For example: background, font, font size, and color scheme
- Preview themes
  - Move mouse pointer to sample design on toolbar and hover

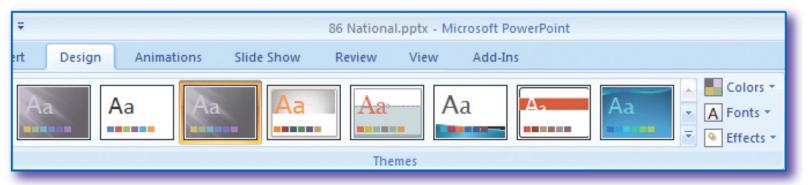

# Add Graphics

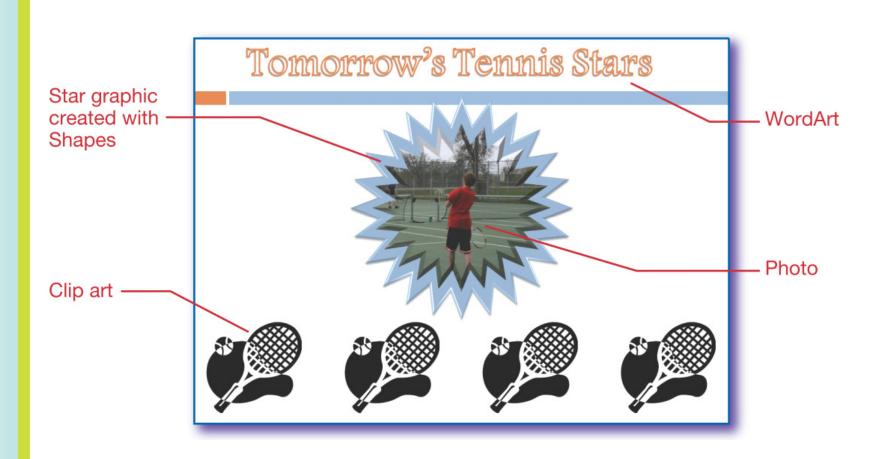

### Insert Clip Art

Click Clip Art button on Insert tab

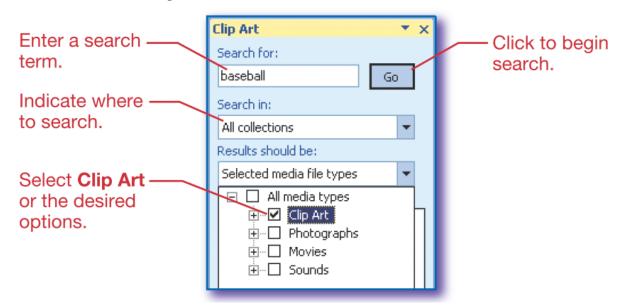

 Click an image from the search results to insert it on the slide

## Slide Layout Options

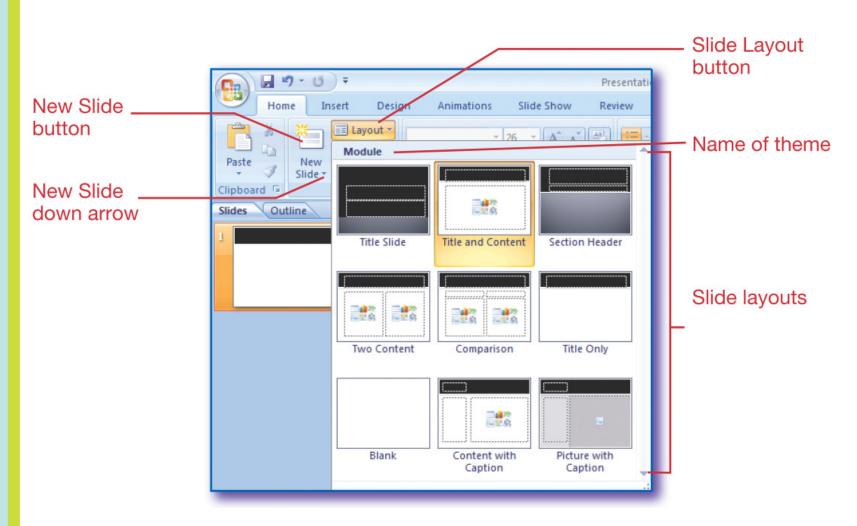

### Adding Content to Slides

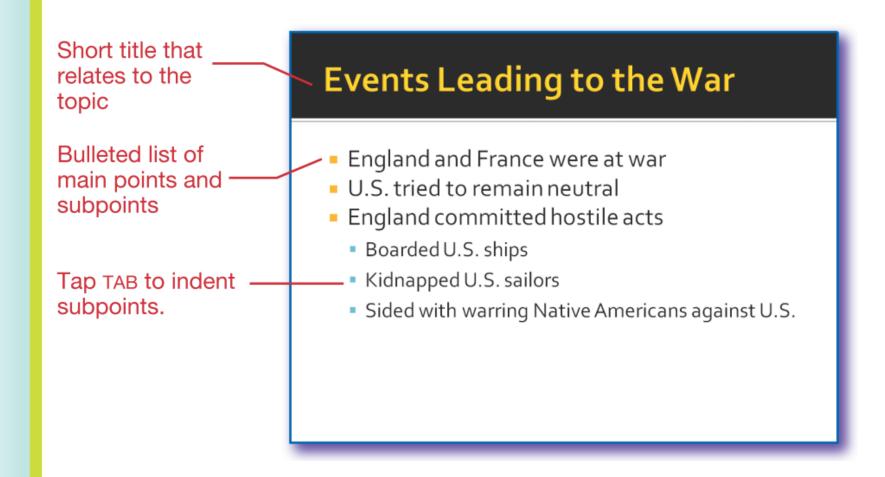

#### Slide Tables

- Click Insert Table icon
- Enter rows and columns
- Key table data

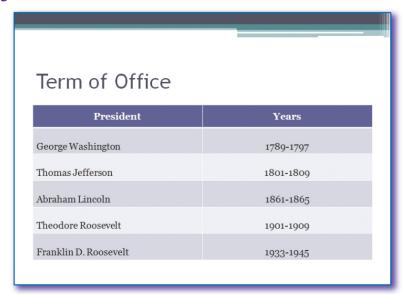

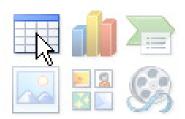

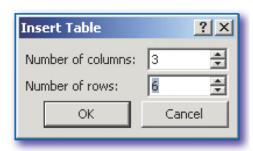

#### Sounds

- Use sound to
  - Introduce a topic
  - Build excitement
  - Provide a transition between topics
- Add music and sounds from files or recordings
- The computer must have speakers and a sound card to play sound

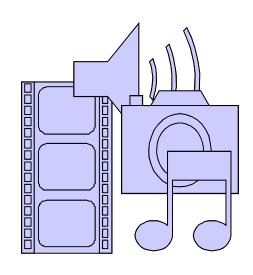

#### Add Sound to Slides

 Drag sound icon off slide so it is not displayed on the slide

Set each sound to start automatically or

on mouse click

 Select and delete the sound icon to remove a sound

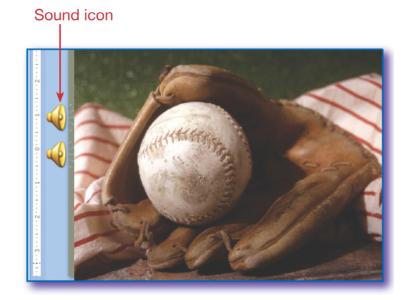

#### Slide Notes

- Notes do not display during slideshow.
- Print Notes pages for handouts
- Click to add notes in the Notes pane in

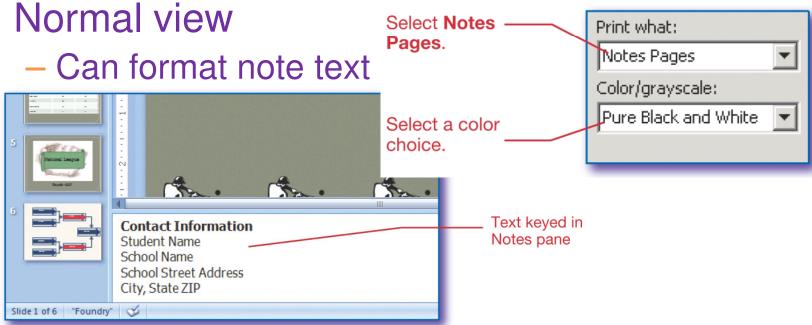

### **Presentation Tips**

- Know your message
- Look at the audience
- Know how to use the visuals
- Vary the volume and rate at which you speak
- Look confident
- Let your personality come through
- Use gestures and facial expressions

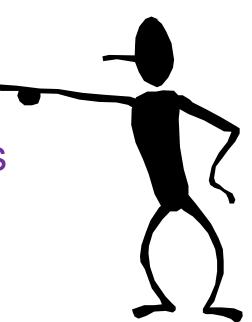

#### **Animation**

- Control motion, sound, entrance, exit
- Animate transitions between slides
  - Go to slide
  - Select from Transition to This Slide group on Animations tab
- Animate objects on a slide
  - Select object
  - Choose animation from Animate list (Animations group on Animations tab)

### **Review Question**

- 1. Which of the following items is <u>not</u> as important to consider as the others in planning a presentation?
  - a. Purpose
  - b. Length
  - c. Audience
  - d. Content

Read the question and decide which answer you think is correct. Click the mouse to see the correct answer.

#### **ANSWER**

- 1. Which of the following items is <u>not</u> as important to consider as the others in planning a presentation?
  - a. Purpose
  - b. Length
  - c. Audience
  - d. Content

#### **Review Question**

- 2. Which of the following can <u>not</u> be included on Powerpoint slides?
  - a. WordArt
  - b. Photographs
  - c. Custom graphics
  - d. All of the above can be added
  - e. None of the above can be added

Read the question and decide which answer you think is correct. Click the mouse to see the correct answer.

#### **ANSWER**

- 2. Which of the following can <u>not</u> be included on Powerpoint slides?
  - a. WordArt
  - b. Photographs
  - c. Custom graphics
  - d. All of the above can be added
  - e. None of the above can be added

#### **Review Question**

- 3. Presentation sounds are used to
  - a. Generate excitement
  - Move between topics
  - c. Start a topic
  - d. All of the above
  - e. None of the above

Read the question and decide which answer you think is correct. Click the mouse to see the correct answer.

#### **ANSWER**

- 3. Presentation sounds are best used to
  - a. Generate excitement
  - Move between topics
  - c. Start a topic
  - d. All of the above
  - e. None of the above

### **Review Question**

- 4. Which statement is false?
  - a. The Outline tab does not show slide images.
  - b. The Slides tab allows you to copy, delete and move slides.
  - Placeholders are only included in slide themes.
  - d. Use TAB to indent subpoints

Read the question and decide which answer you think is correct. Click the mouse to see the correct answer.

#### **ANSWER**

- 4. Which statement is false?
  - a. The Outline tab does not show slide images.
  - b. The Slides tab allows you to copy, delete and move slides.
  - c. Placeholders are only included in slide themes.
  - d. Use TAB to indent subpoints

#### **Review Question**

- 5. Which of the following is <u>not</u> a good presentation guideline?
  - a. Speak slowly and consistently
  - b. Look at the audience
  - c. Practice giving your presentation
  - d. Use gestures and facial expressions

Read the question and decide which answer you think is correct. Click the mouse to see the correct answer.

#### **ANSWER**

- 5. Which of the following is <u>not</u> a good presentation guideline?
  - a. Speak slowly and consistently
  - b. Look at the audience
  - c. Practice giving your presentation
  - d. Use gestures and facial expressions